# PB TermLister

Externes Tool für PureBasic 5.x

#### **Basiert auf dem veröffentlichten Quellcode von Bernd (BSP) vom PureBasic-Forum Germany!**

# Quick Guide V0.20 (Windows & Linux)

#### **Ergänzungen/Änderungen gegenüber dem veröffentlichten Quellcode ...**

- Programm aufgehübscht, u.a. mit PureBasic-Icons ;-)
- Änderung der Listendarstellung von EditorGadget in ListIconGadget mit Tabellendarstellung.
- Änderung des Menüs in eine ComboBox.
- Verbesserung (noch lückenhaft) der Prozedur- und Prozeduraufruferkennung.
- Aufnahme der Suche weiterer Quellcodeausdrücke (Terms) wie Variablen, Konstanten, ...
- Kennzeichnung unterschiedlicher Schreibweisen (Groß-/Kleinschrift).
- Kennzeichnung fehlender Deklarationen und Anlage einer passenden Deklarationsliste im Clipboard.
- Änderung einiger Windows-API-Aufrufe in PureBasic-eigene Möglichkeiten.
- Zusätzliche Auswertung von %WORD + %SELECTION-Parametern um problematische Erkennungen zu verbessern.

#### **Features ...**

- ... arbeitet als externes Werkzeug / Tool für die Programmiersprache PureBasic z.Zt. unter Windows und Linux. Die Mac-Version kann mangels Mac nicht angepasst werden!
- ... listet alle **Prozeduren** aller **Includes** anhand der 1Hauptdatei eines wählbaren und übergebenen Projektes oder des aktiven Quellcodes.
- ... listet alle **Aufrufe** einer daraus gewählten oder im Editor per Block bzw. Cursorposition gekennzeichneten Prozedur.
- ... markiert nötige **Deklarationen** von Prozeduren.
- ... markiert alle nicht aufgerufenen (**überflüssigen**) Prozeduren.
- ... listet **alle Aufrufe aller Prozeduren** eines Projektes.
- ... **exportiert** alle nötigen **Deklarationen** aus der vorher genannten Komplettliste in das Clipboard.
- ... listet **Term**-Aufrufe (**Variablen**), die per Suchen eingegeben oder per Editor-Block bzw. Cursorposition übergeben wurden, sofern dieser als Prozedur nicht gefunden wurde.
- ... kennzeichnet die **Deklaration** der **Terme oder Prozeduren**.
- ... **springt** an jede gelistete Stelle im PureBasic-Editor.

# **1. Das Menu (Toolbar)**

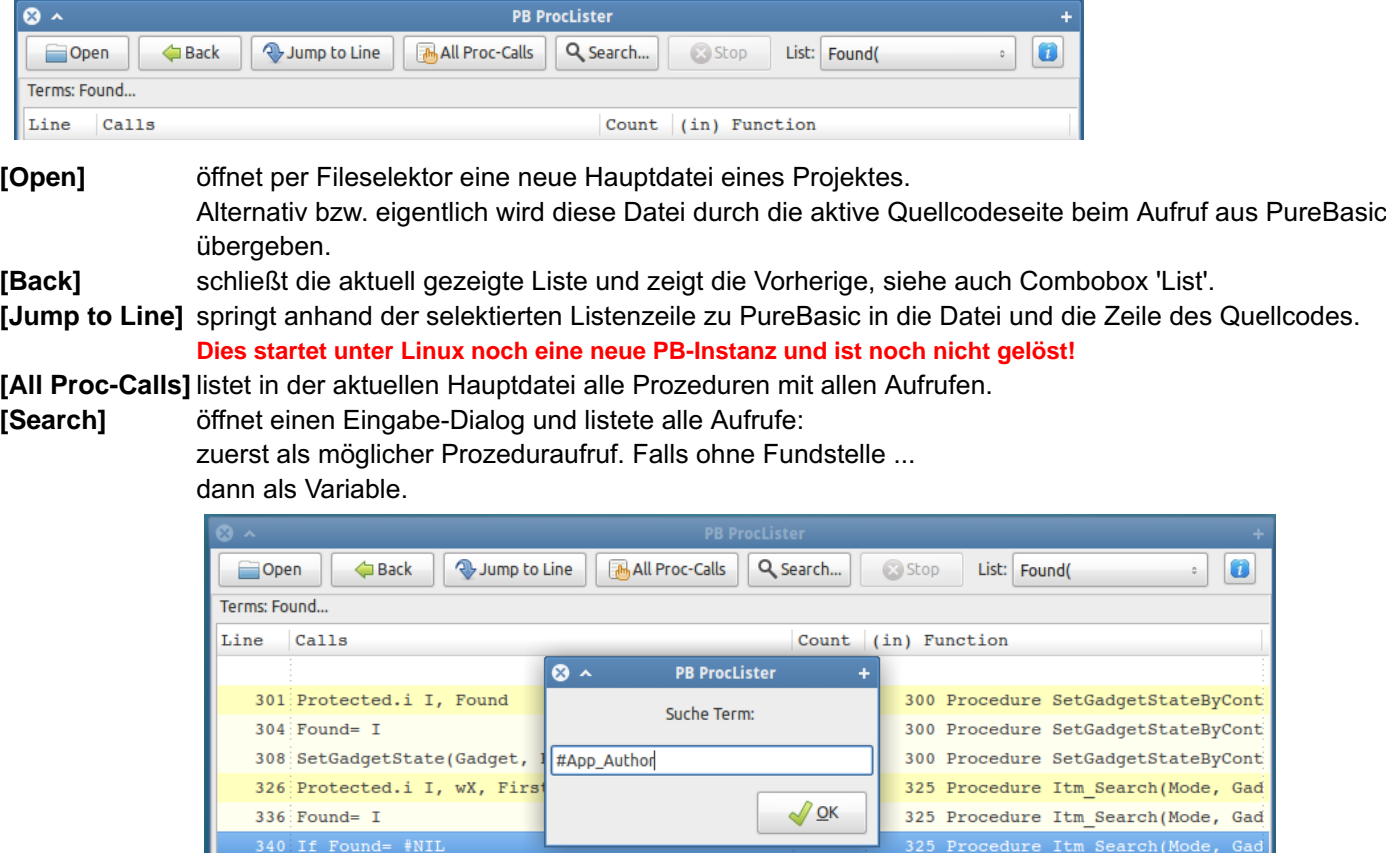

**[List]** Die Combobox listet der Reihe nach alle offenen Listen. Per Auswahl wird diese direkt angezeigt.

# **2. Haupt-Prozedurliste**

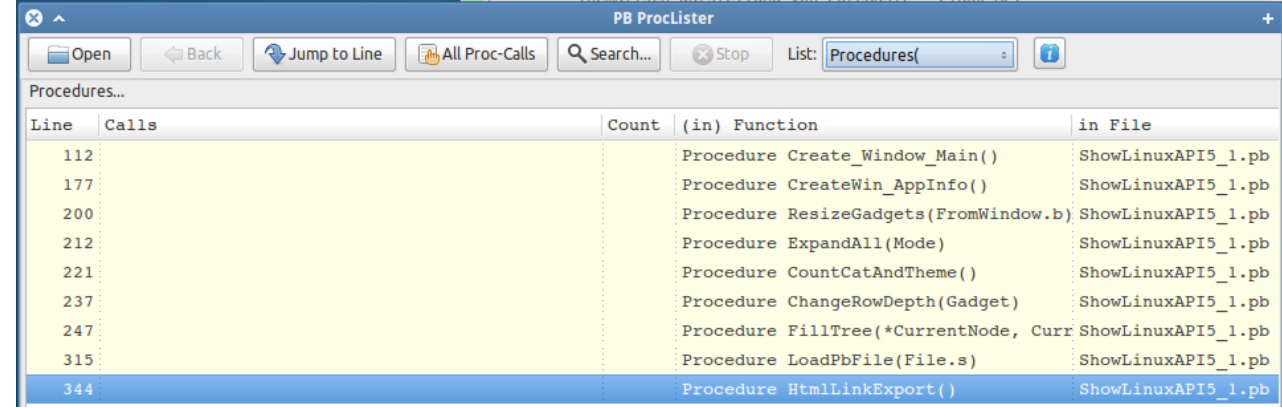

# **3. Folge**

### **3.1 Prozeduraufrufe**

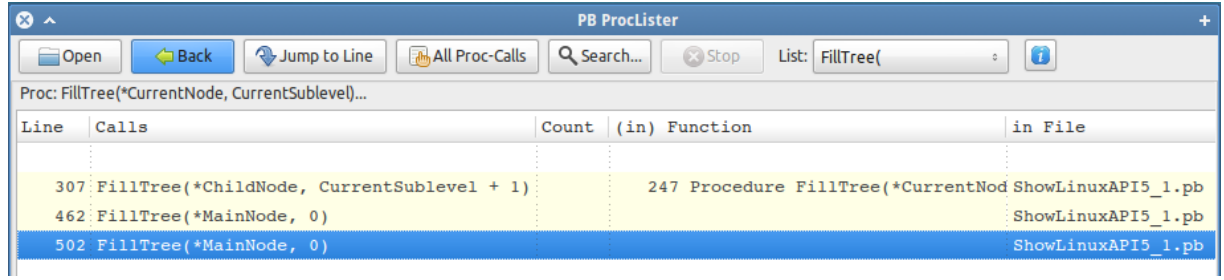

#### **3.2 Variablenverwendung (Terms)**

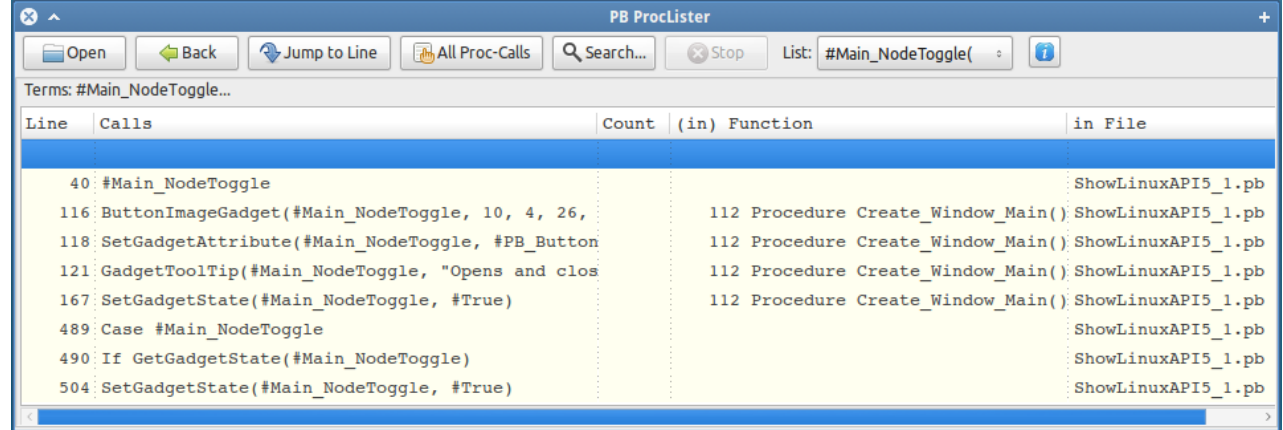

#### **3.3 Folgelisten**

... können durch Doppelklick auf Zeilen mit Prozedureinträgen in der '(in) Funktion'-Spalte beliebig weiter mit der Auflistung dieser Prozeduraufrufe geöffnet werden.

#### **3.4 Kennzeichnungen**

• Die Zeile der Deklaration wird in kräftigerer Farbe gekennzeichnet.

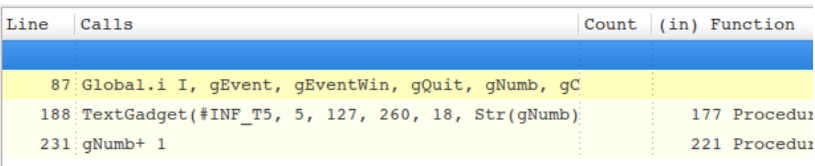

• Aufrufe in roter Schrift (Spalte 'Calls') unterscheiden sich gegenüber dem vorgegebenen Ausdruck (Groß-/Kleinschrift)

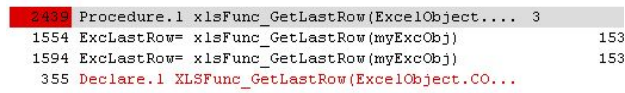

# **4. Aufrufe aller Prozeduren listen**

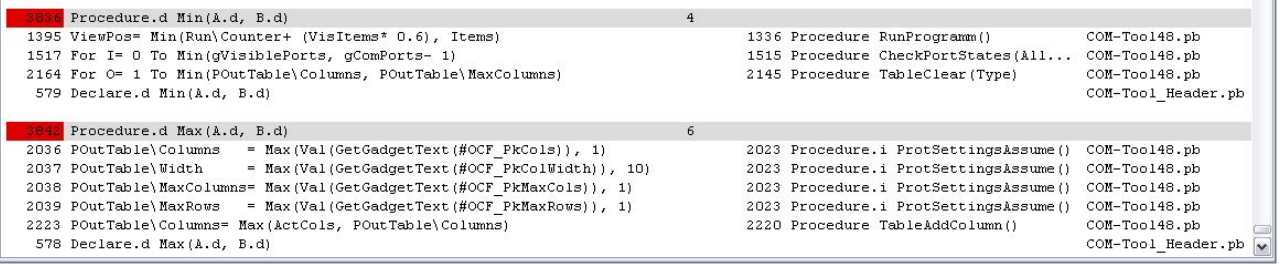

#### **4.1 Kennzeichnungen**

- Durch einen roten Hintergrund der Zeilennummer von Prozedur-Zeilen werden **zu deklarierende** Prozeduren gekennzeichnet, siehe obige Tabelle.
- Durch einen hellroten Hintergrund ganzer Prozedur-Zeilen werden ungenutzte Prozeduren gekennzeichnet.

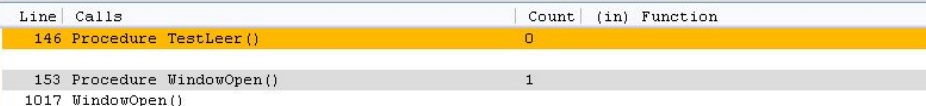

• Aufrufe in roter Schrift unterscheiden sich gegenüber dem vorgegebenen Term (Groß-/Kleinschrift)

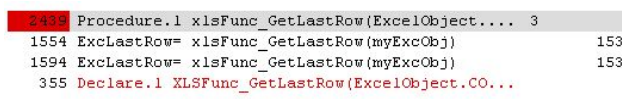

#### **4.2 Deklarationsliste**

Im Clipboard wird nach Erstellung dieser Komplettliste eine nach Includes bzw. Files sortierte Liste aller zu deklarierenden Prozeduren angelegt. Diese kann per [**Strg**][**V**] direkt ins Programm oder einen Texteditor zum Vergleich übernommen werden.

## **5. Aufruf aus PureBasic**

- In PureBasic das Tool in Ihr Verzeichnis für externe Werkzeuge kopieren.
- Unter **Werkzeuge / Werkzeuge konfigurieren** mit [**Neu**] den Dialog **Werkzeugeinstellungen bearbeiten** aufrufen.

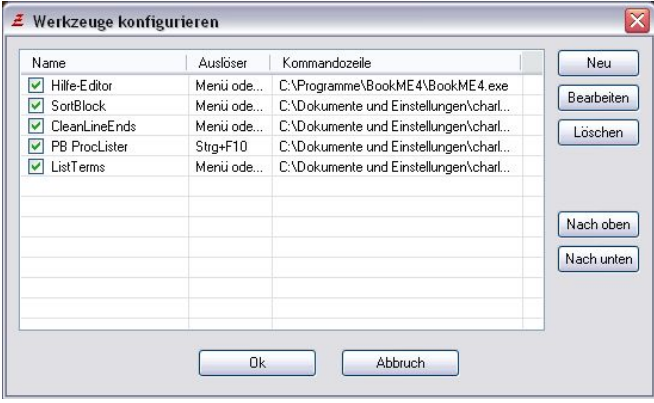

• Unter >**Werkzeugeinstellungen bearbeiten<** den Dialog entsprechend Ihrer Installation und dem gewünschten Tastaturkürzel nach folgendem Beispiel ausfüllen ...

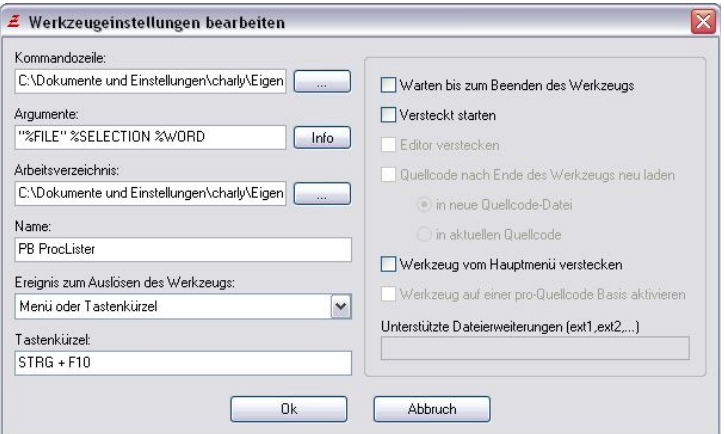

#### **5.1 Liste eines Ausdrucks (Proc/Term) nach Cursorposition aufrufen**

Im folgenden Beispiel nach der Variablen 'Proc'.

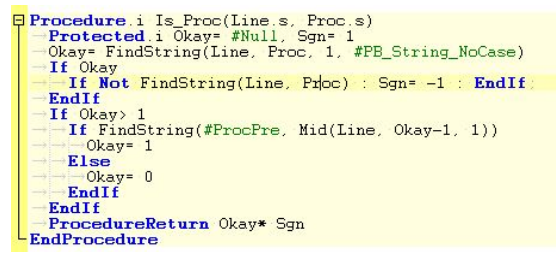

Diese Form des Aufrufes ist einfacher, liefert jedoch z.B. bei Konstanten die führende Raute nicht mit, wodurch der Ausdruck nicht oder falsch erkannt wird. Ein PureBasic-Problem mit **%WORD**-Parameter

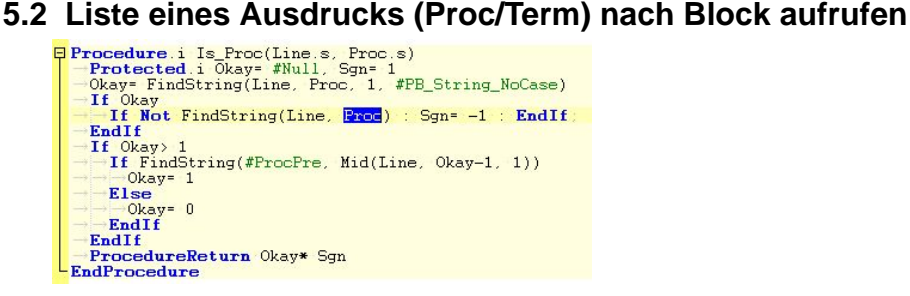

Diese Form des Aufrufes ist selektiver und kann auch Konstanten korrekt übergeben, funktioniert jedoch nicht, wenn der Block an das Zeilenende grenzt, da PureBasic hier einen ungültigen Blockbereich bei **%SELECTION**-Parameter liefert. Ansonsten wird von PureBasic das Blockende auch als Cursorposition übernommen und der Ausdruck übergeben.

#### **6. Geht (noch) nicht - wäre jedoch wünschenswert**

- Windows-Version ist z.Zt. weniger entbuggt.
- Arbeitet bisher nur mit Ascii-Code (glaube ich?).
- Zusätzliche Lauffähigkeit auf Mac
- Der Rücksprung in die Editorzeile öffnet auf Linux stets das PureBasic neu. Der PB-Editor-Schalter 'nur eine Instanz starten' ist auf Linux wirkungslos und vermtl. generell noch ein Problem. Einem 'fremden' Scintilla einen Befehl zukommen zu lassen ist mir ebenfalls noch nicht gelungen.
- ... und Quellcode wieder plattform-unabhängig gestalten.
- Selbstständige Erkennung und Auflistung von Konstanten
- Selbstständige Erkennung und Auflistung von Makros
- Selbstständige Erkennung und Auflistung von Variablen (Global oder Lokal)
- Selbstständige Erkennung und Auflistung von Strukturen und deren Feldern
- Selbstständige Erkennung und Auflistung von LinkedLists
- Selbstständige Erkennung und Auflistung von Maps
- Selbstständige Erkennung und Auflistung von Arrays
- Selbstständige Erkennung und Auflistung von Modulen
- •

•

- Änderungen am Quellcode:
	- Sichere Umbenennung von Variablen
	- Groß-/Kleinschreibungsabgleich von Ausdrücken gegenüber der Deklaration
	- Bereinigung von Zeilenenden